**GOOGLE SITES**

 $\mathcal{F}(\mathcal{F})$  and  $\mathcal{F}(\mathcal{F})$ 

# **Google sites 1 : Je website ontwerpen**

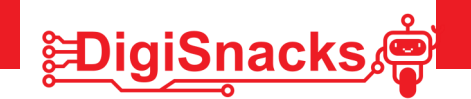

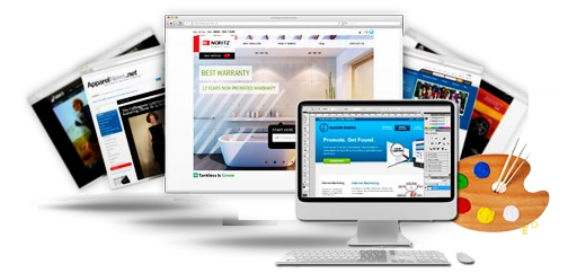

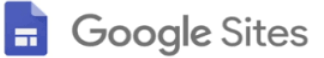

## **1. OPDRACHT • UITDAGING**

Tijdens deze workshops gaan jullie zelf je eigen website ontwikkelen! Niet in HTML code maar op een visueel grafische manier. Je gaat je eigen lay-out aanpassen, inhoud maken, afbeeldingen toevoegen,..

Voor we hiermee aan de slag gaan, gaan we eerst op onderzoek op bestaande websites.

We nemen een website onder een vergrootglas, kijken naar de menustructuur, afbeeldingen, tekst,..

Hierna bedenk je je eigen onderwerp voor je website, welke kleuren je graag wil en hoe de lay-out van je website er gaat uit zien.

### **2. AFSPRAKEN**

- Download geen software, games,.. dit is niet nodig voor deze cursus!
- Kies een naam voor je website, maar weet dat ook je ouders deze kunnen zien.
- Gebruik de computer voor oefeningen van de cursus: games, facebook, Messenger,.. kan je thuis checken!

### **3. MATERIAAL**

Voor dit onderzoek heb je enkel een computer nodig, best met computermuis en toetsenbord.

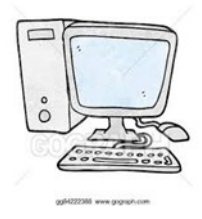

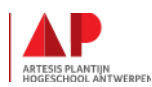

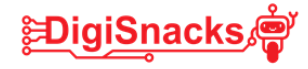

### **4. STAPPENPLAN**

Op onderzoek naar een bestaande website en maak je eigen onderwerp en schets!

#### **STAP 1: Surf naar een bestaande website die je interesseert**

Vb.: <https://sites.google.com/view/stemdevesten/homepage>

----------------------------------------------------------------------------

De website die ik ga bekijken :

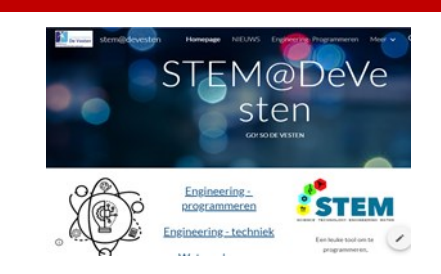

#### **STAP 2 : Indeling van een website**

Bekijk de website van hierboven en duid in de links kolom aan wat je allemaal ziet op die pagina. Schrijf daarna in de rechtse kolom wat je op je eigen website wil.

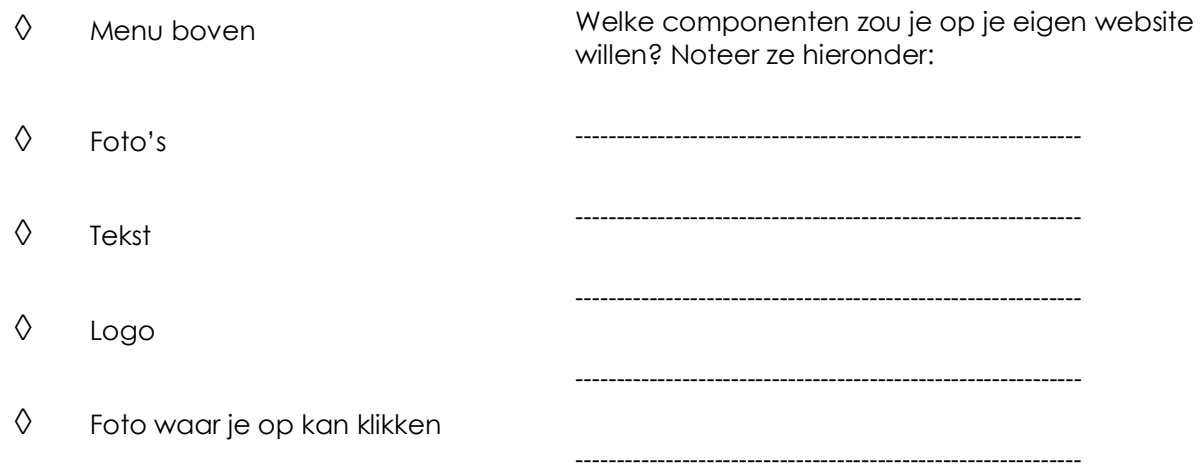

 $\Diamond$  Hyperlinks

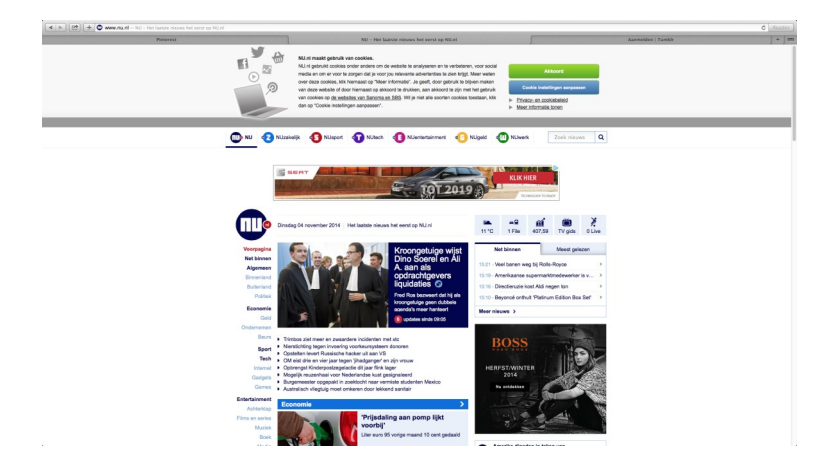

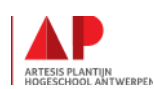

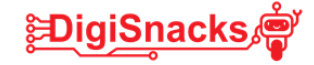

#### **STAP 3: Onderwerp van je website**

Surf naar google en typ een onderwerp in waar je in geïnteresseerd bent Surf naar enkele websites die google weergeeft. Doe dit voor een enkele onderwerpen. Van welk onderwerp kan je leuke sites vinden met interessante info:

---------------------------------------------------------------------------------------------------------------------------

---------------------------------------------------------------------------------------------------------------------------

--------------------------------------------------------------------------------------------------------------------------

Welk onderwerp neem je voor je eigen website?

#### **STAP 4: Menu's op je website**

Je hebt nu het onderwerp van je website. Nu gaan we eens verder denken welke info er allemaal op je website moet komen. Om verschillende soorten info op te delen kan je gebruik maken van menu's. bv. Je onderwerp is "auto's, dan kan je een menu maken met "kleine auto's", "jeeps" , " cabrio's",..

Welke info heb je al in je hoofd?

-----------------------------------------------------------------------------------------------------------------------------

-----------------------------------------------------------------------------------------------------------------------------

Geef hier enkel menu's op die je wil gebruiken. Je kan deze achteraf nog veranderen als je wil. Beperk het aantal menu's tot 4, zo blijft je site overzichtelijk.

-----------------------------------------------------------------------------------------------------------------------------

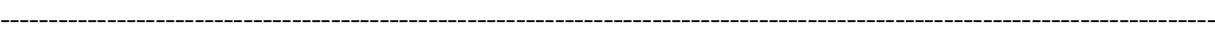

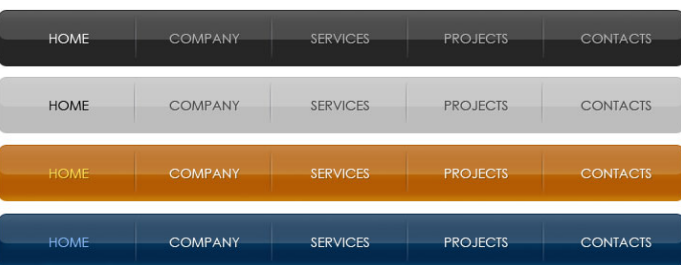

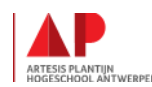

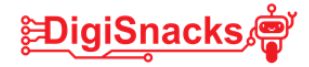

### **STAP 5: Schets van je website**

Maak hieronder een schets van je website. Welke indeling je wil, welke menu's erop komen en welke inhoud je al weet. Dit is maar een schets, dit kan je nog altijd aanpassen achteraf.

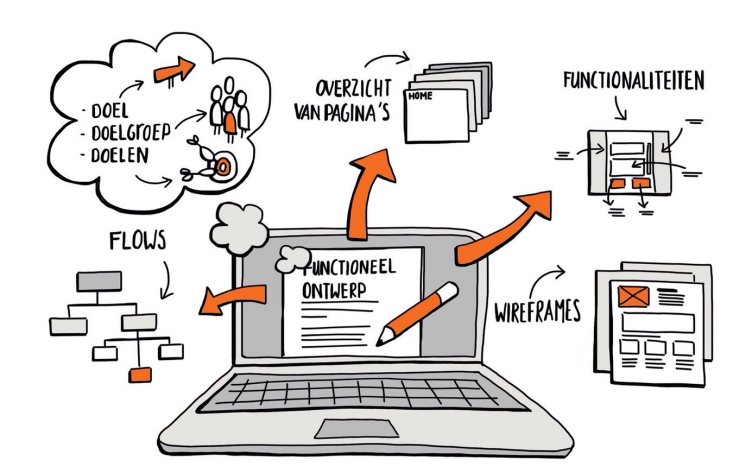

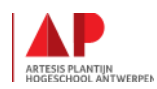

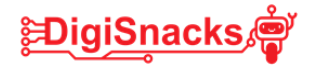

# **6. BESLUIT**

Je hebt nu je eigen website aangemaakt met al een basis vormgeving! Je eigen voorkeur naar kleur, lay-out en titel.

In de volgende workshops gaan we verder aan de slag met afbeeldingen, menu's, hyperlinks en natuurlijk met wat inhoud!

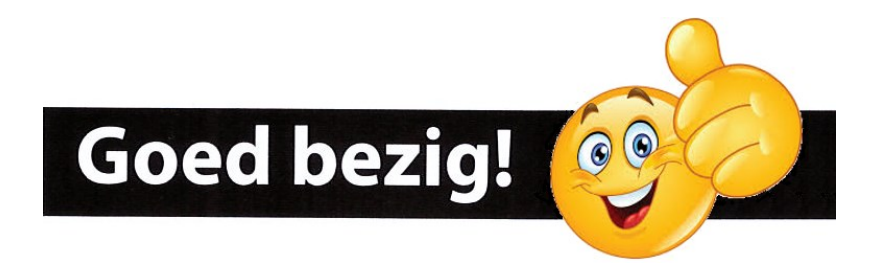

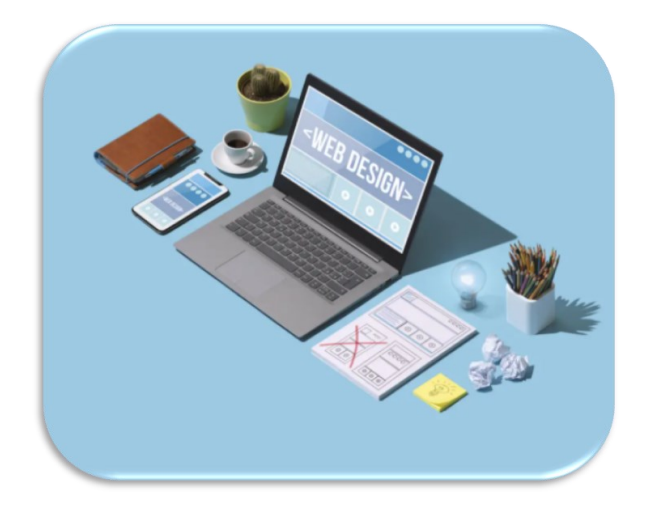

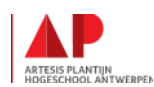